## **FirstNet – LaunchPoint Right Click Menu**

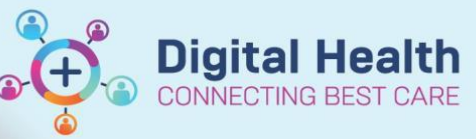

**Digital Health Quick Reference Guide** 

## **This Quick Reference Guide will explain how to:**

Educate Emergency Department staff on basic LaunchPoint 'Right Click functions'.

This will also highlight differences between medical/nursing position right click menus

## **Treating Clinician Log in (E.g. Doctor):**

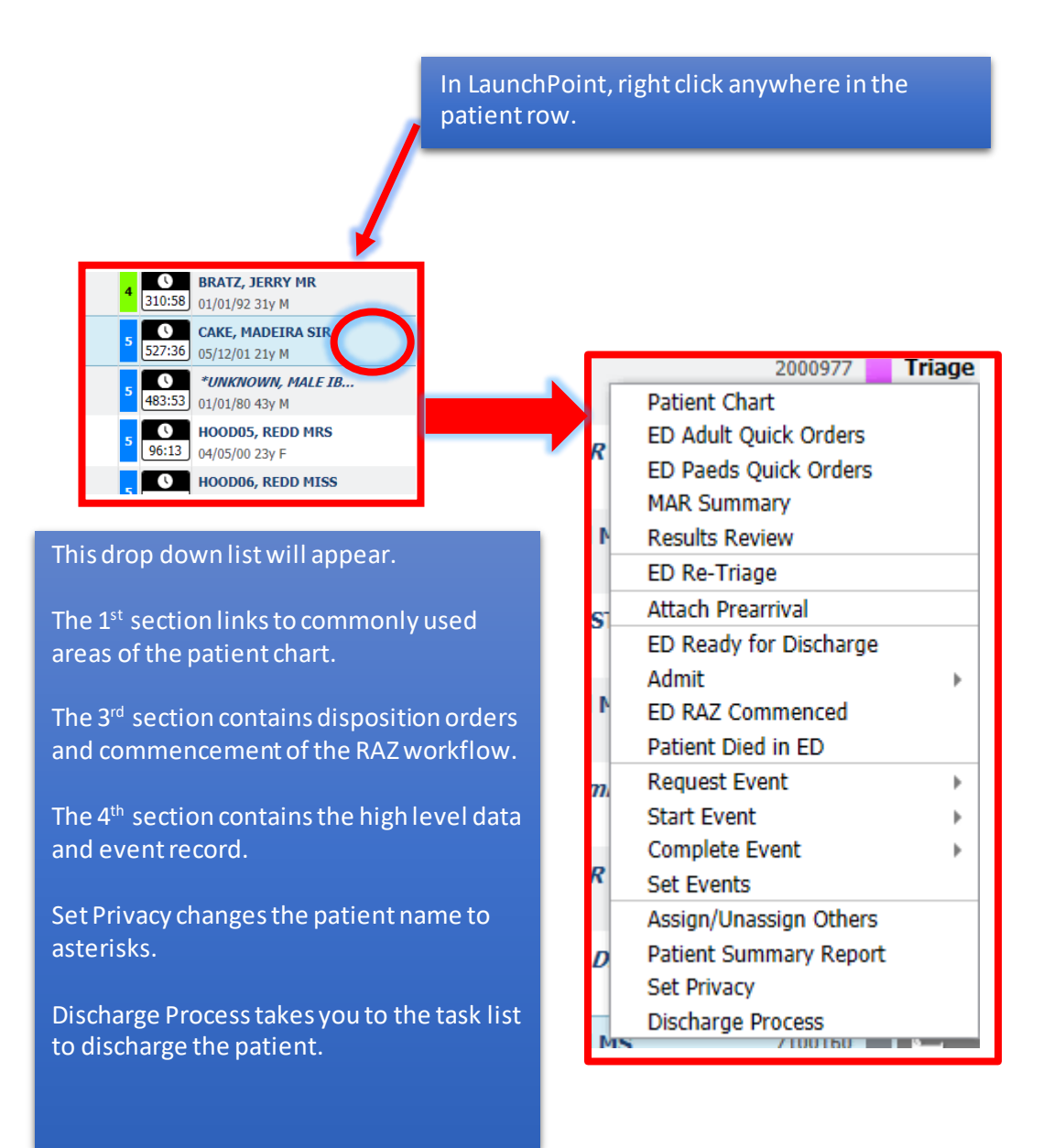

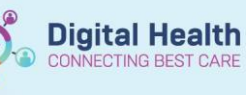

## **Nursing position log in (E.g. Nurse, ACE etc.):**

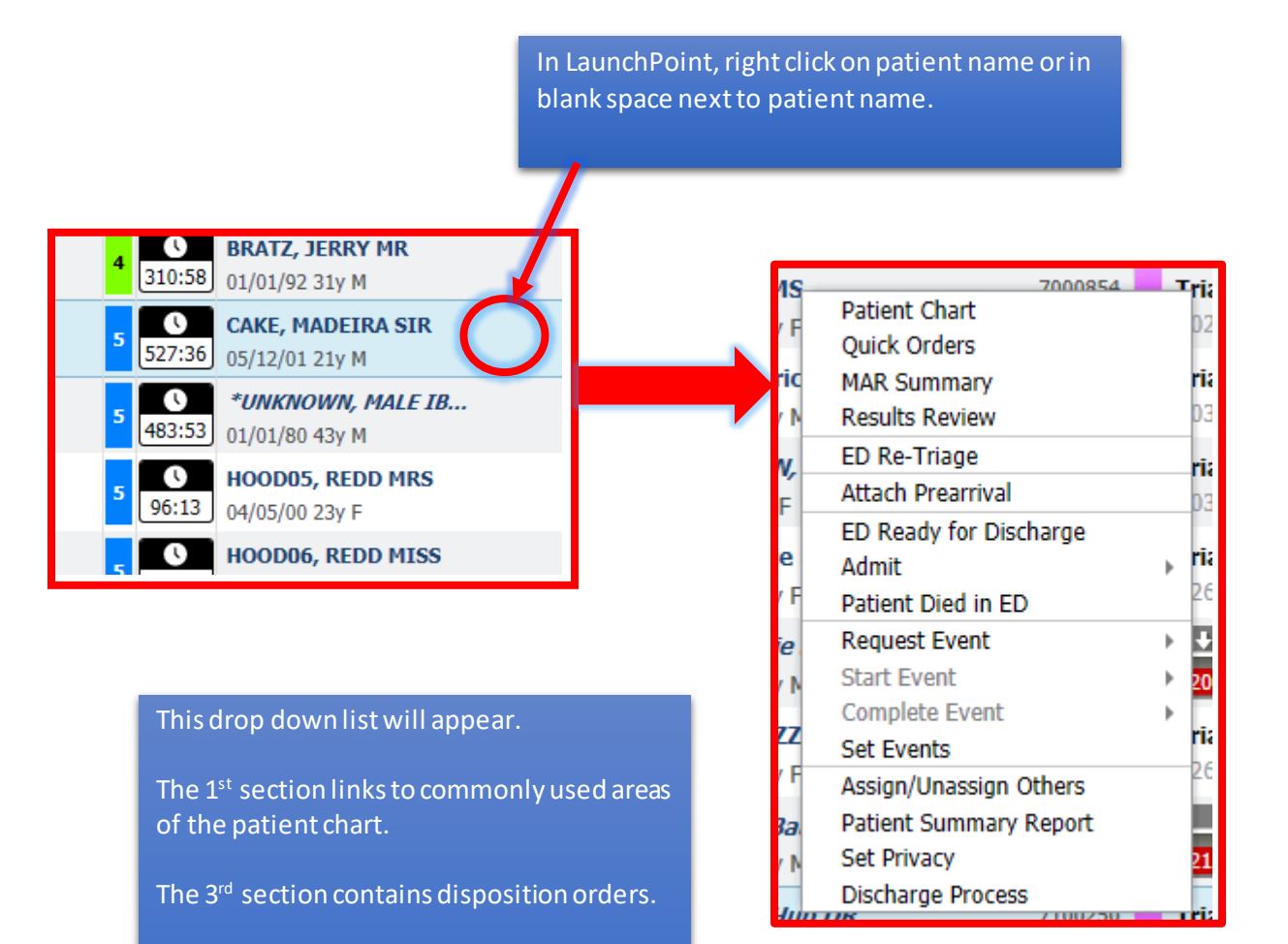

The 4<sup>th</sup> section contains the high level data and event record.

Set Privacy changes the patient name to asterisks.

Discharge Process takes you to the task list to discharge the patient.

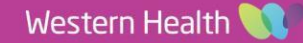